**ÖKO***temp* **4000 SYSTEMREGLER**

TYP 400104 (Frischwasserstation) TYP 400105 (Boiler)

**Bedienungsanleitung für Fachpersonal**

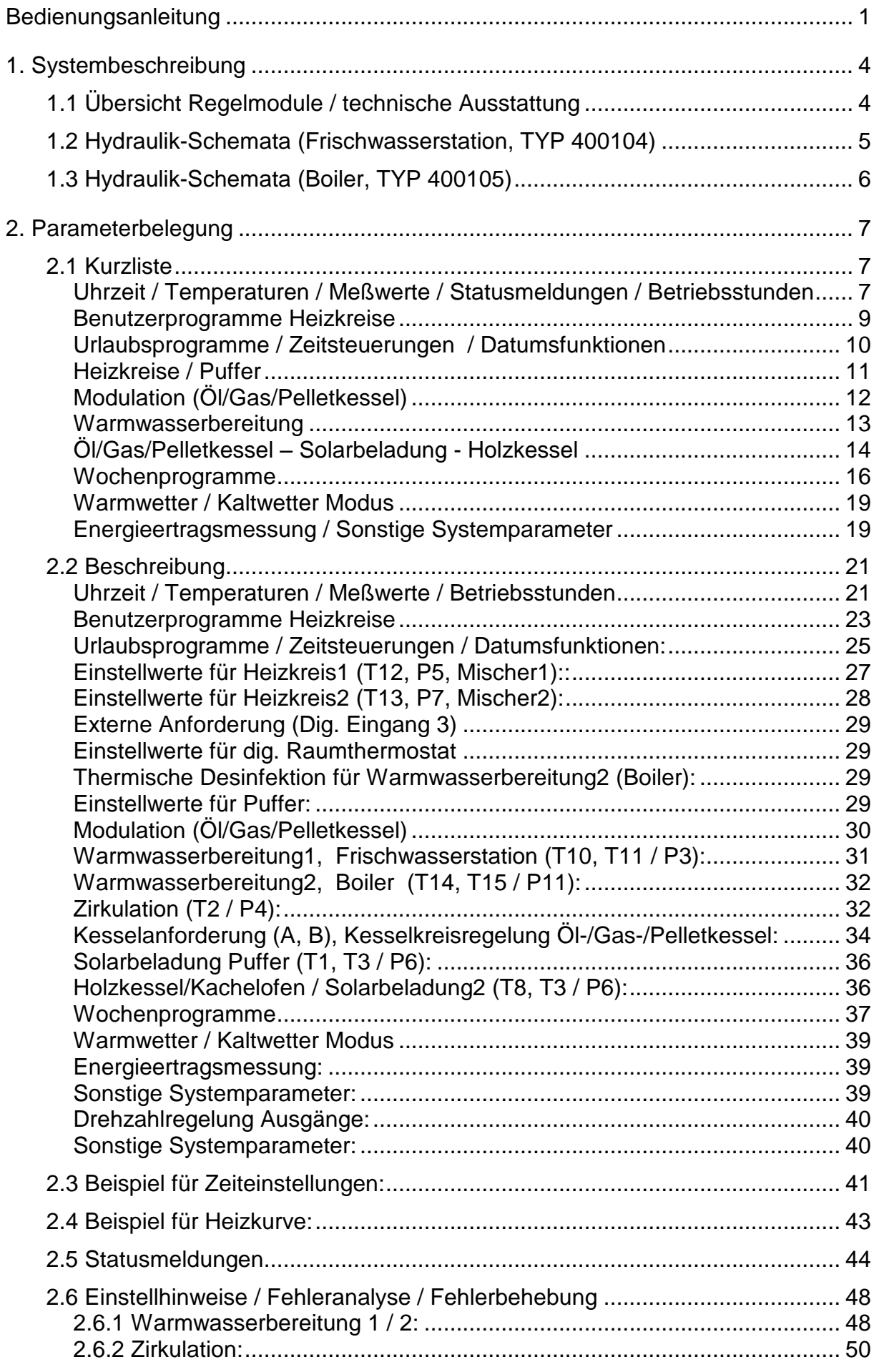

![](_page_2_Picture_7.jpeg)

# **1. Systembeschreibung 1.1 Übersicht Regelmodule / technische Ausstattung**

# **ÖKO***temp* **4000**

**SYSTEMREGLER** 

TYP: 400104 (Frischwasserstation) / 400104 (Boiler)

Mikroprozessorgesteuerter Systemregler für innovative Heizsysteme

### **Regelmodule / je nach Ausbaustufe:**

- **Energiemanagement durch intelligente Pufferverwaltung**
- **Pufferladung durch Kollektor mit Vario-Flow-Regelung**
- **Pufferladung durch Holzkessel / Kachelofen mit Vario-Flow-Regelung (Optional)**
- **Kesselregelung mit Vario-Flow Pufferladung, z.B. durch Öl-/Gas-/Pelletkessel**
	- **2 stufiger Kessel**
	- **2-Kessel-Anlagen in verschiedenen Variationen**
	- **Modulation von Kesseln**
- **Bis zu 2 elektrisch gemischte Heizkreise, Aussentemperaturgeführt (Heizkreis 2 Optional)**
- **Mögliche Beeinflussung der Heizkreise durch Fernbedienung, Raumthermostat (Optional)**
- **Warmwasserbereitung1 über Frischwasserstation oder Boiler**
- **Warmwasserbereitung2 über Frischwasserstation oder Boiler (Optional)**
- **Thermische Desinfektion für Boiler (WW2)**
- **Zeit- und temperaturgeführte Zirkulation**
- **Externe Anforderung für Pufferladung (Digitaler Eingang 3)**
- **Integrierte Energieertragsmessung (Optional)**
- **Bis zu 2 Analoge Ausgangsmodule, z. B. für Leistungsmodulation externer Geräte wie Kessel etc. (Optional)**

**Technische Ausstattung:**

- **Einfaches, schnelles Bediensystem mit Handdrehrad**
- **helleuchtendes LED-Display**
- **maximal 16 Temperatureingänge**
- **maximal 3 digitale Eingänge (0..5V)**
- **maximal 2 Analoge Ausgänge (0..10V)**
- **maximal 16 Schaltausgänge, 230V (z.T. drehzahlgeregelt)**
- **DC77F-Funkuhr**
- **p-Bus-System für den Anschluss weiterer Geräte wie Fernbedienung, Fernanzeige, Raumthermostat etc.**
- **PC-Schnittstelle, bzw. Daten-Auswertemöglichkeit per PC über pBus-Converter (Optional)**
- **Handbedienebene (Handschalter) aller Ausgänge mit den Funktionen AUTO / AUS / EIN**
- **Anzeige des jeweiligen Schaltzustandes mittels LED**
- **Robustes, feuchtigkeitsdichtes Industriegehäuse**
- **Separater Klemmenraum**

# **1.2 Hydraulik-Schemata (Frischwasserstation, TYP 400104)**

![](_page_4_Figure_2.jpeg)

![](_page_5_Figure_2.jpeg)

# **2. Parameterbelegung 2.1 Kurzliste**

![](_page_6_Picture_562.jpeg)

**Nr. Parameter Mod. Bereich**

**Uhrzeit / Temperaturen / Meßwerte / Statusmeldungen / Betriebsstunden**

(optional bzw. alternativ)

![](_page_7_Picture_347.jpeg)

![](_page_7_Picture_348.jpeg)

![](_page_8_Picture_335.jpeg)

![](_page_8_Picture_336.jpeg)

![](_page_9_Picture_500.jpeg)

![](_page_10_Picture_599.jpeg)

![](_page_10_Picture_600.jpeg)

### **Externe Anforderung (Dig. Eingang 3):**

![](_page_10_Picture_601.jpeg)

### **Digitaler Raumthermostat:**

![](_page_10_Picture_602.jpeg)

### **Thermische Desinfektion für Warmwasserbereitung2 (Boiler) / Zirkulation2:**

![](_page_10_Picture_603.jpeg)

![](_page_11_Picture_411.jpeg)

# **Modulation (Öl/Gas/Pelletkessel)**

*(nur gültig bei Regel-Modus 3, 4, 5*

*siehe auch Tabelle für Regelcharakteristika sowie Parameter Nr. 235..249, Öl/Gas/Pelletkessel)*

![](_page_11_Picture_412.jpeg)

![](_page_12_Picture_602.jpeg)

### **Öl/Gas/Pelletkessel –Solarbeladung - Holzkessel**

#### **Kesselanforderung A bzw. B / Kesselkreis A bzw. B, (T9, T14,T3, T4, T5, T6, Pumpe P2, P9, Kesselanforderung K1, K2) z.B. Öl-/Gas-/Pelletkessel:**

![](_page_13_Picture_410.jpeg)

![](_page_13_Picture_411.jpeg)

*ohne Lastwechsel (P235=0):*

#### Grundlast (A):

Kesselanforderung A und Kesselkreis A = Kesselkreis 1 ( $T(A) = T9$ ,  $P(A) = P2$ ,  $K(A) = K1$ ) Spitzenlast (B):

Kesselanforderung B und Kesselkreis B = Kesselkreis 2 (T(B) = T14,  $P(B) = P9$ , K(B) = K2)

### *mit Lastwechsel (P235=1):*

#### wechselnde Zuordnung von Kesselanforderung und Kesselkreis

Kesselanforderung A und Kesselkreis A = Grundlast, Kesselkreis 1 <-> Kesselkreis 2 Kesselanforderung B und Kesselkreis B = Spitzenlast, Kesselkreis 2 <-> Kesselkreis 1

![](_page_13_Picture_412.jpeg)

![](_page_14_Picture_478.jpeg)

![](_page_14_Picture_479.jpeg)

![](_page_14_Picture_480.jpeg)

(Solarbeladung)

![](_page_15_Picture_809.jpeg)

#### **Wochenprogramm für Heizkreis2: Beginn x = Beginn des Normal-Betriebes (=TAG-Betrieb)**

**Ende x = Ende des Normal-Betriebes (=TAG-Betrieb)**

In den Zeiten ausserhalb des Normal-Betriebes (=TAG-Betrieb) wird der Heizkreis abgesenkt oder abgeschaltet (=NACHT-Betrieb)

![](_page_15_Picture_810.jpeg)

#### **Nr. Parameter Mod. Bereich (Voreinstellung)**

# **Wochenprogramm Warmwasserbereitung1 (Frischwasserstation, alternativ Boiler)**

**Beginn x = Beginn der Freigabe für Warmwasserbereitung 1**

**Ende x = Ende der Freigabe für Warmwasserbereitung 1**

In den Zeiten ausserhalb der Freigabe ist die Warmwasserbereitung1 gesperrt Siehe auch Parameter Nr. 135

![](_page_16_Picture_884.jpeg)

### **Wochenprogramm Warmwasserbereitung2 (Boiler)**

**Beginn x = Beginn der Freigabe für Warmwasserbereitung 2**

**Ende x = Ende der Freigabe für Warmwasserbereitung 2**

In den Zeiten ausserhalb der Freigabe ist die Warmwasserbereitung2 gesperrt Siehe auch Parameter Nr. 136

![](_page_16_Picture_885.jpeg)

**Beginn x = Beginn der Freigabe für die Zirkulation Ende x = Ende der Freigabe für die Zirkulation**

In den Zeiten ausserhalb der Freigabe ist die Zirkulation gesperrt Siehe auch Parameter Nr. 137

![](_page_17_Picture_928.jpeg)

#### **Wochenprogramm für Kesselanforderung, z.B. Öl-/Gas-/Pelletkessel A, B: Beginn x = Beginn der Freigabe für die Kesselanforderung**

#### **Ende x = Ende der Freigabe für die Kesselanforderung**

In den Zeiten ausserhalb der Freigabe ist die Kesselanforderung für die jeweilige Funktion gesperrt (WW bzw. HK´s) Siehe auch Parameter Nr. 138

![](_page_17_Picture_929.jpeg)

![](_page_18_Picture_226.jpeg)

# **Energieertragsmessung / Sonstige Systemparameter**

### **Energieertragsmessung**

![](_page_18_Picture_227.jpeg)

![](_page_19_Picture_959.jpeg)

0 = Benutzer, 1 = Fachmann 2 = Systembetreuer, 3 = Hersteller

### **Uhrzeit / Temperaturen / Meßwerte / Betriebsstunden**

- Nr. Beschreibung
- 00 Uhrzeit

Der Systemregler verfügt über einen Anschluss für das Funkuhrmodul und eine interne quarzgesteuerte Systemuhr. Durch die Synchronisation der beiden Uhrmodule wird eine genaue Systemzeit erreicht. Bei korrektem Empfang des Funksignales stellt sich die Uhrzeit automatisch nach der ausgesendeten Zeit. Dies geschieht mehrmals pro Stunde. Bei korrektem Funkuhrempfang erscheint auf dem 3stelligen linken Display (Parameter) rechts unten ein Leuchtpunkt. Ansonsten können Sie die Uhr jederzeit von Hand auf die gewünschte Zeit einstellen.

01..16 Temperaturwerte T1...T16

Parameter-Nr. 001 = Temperatur T1 ..... Parameter-Nr. 016 = Temperatur T16

Hier können Sie den jeweilig gewählten Temperaturwert in °C im Display ablesen.

- 17 Anforderung Puffermanagement Hier können Sie ablesen, welche Anforderung das Puffermanagement an den Kessel weitergibt: 0 = Keine Anforderung 1 bzw. 10 = Anforderung durch Warmwasser 1 / 2 (1 = Kessel 1, 10 = Kessel 2) 2 bzw. 20 = Anforderung durch Heizkreis(e) (2 = Kessel 1, 20 = Kessel 2) Die angezeigte Anforderung ist die Summe der Anforderungen aus Kessel 1 und Kessel 2
- 18 Sollwert Puffermanagement WW1/2 Hier können Sie die gewünschte Puffer-Solltemperatur ablesen. Sie bezieht sich auf die Bevorratung für die Warmwasserbereitung im Puffer
- 19 Sollwert Puffermanagement HK1/2 Hier können Sie die gewünschte Puffer-Solltemperatur ablesen. Sie bezieht sich auf die Bevorratung für die Heizkreise im Puffer
- 20 Vorlauf Energieertragsmessung Hier können Sie den Temperaturwert in °C des Vorlaufs der Energieertragsmessung im Display ablesen.
- 21 Rücklauf Energieertragsmessung Hier können Sie den Temperaturwert in °C des Rücklaufs der Energieertragsmessung im Display ablesen.
- 22 Differenztemperatur Energieertragsmessung Hier können Sie die Differenztemperatur zwischen Vorlauf und Rücklauf in °C im Display ablesen. Dieser Wert wird ca. alle 20 Sekunden aktualisiert.
- 23 Durchfluss Energieertragsmessung Sie können hier den aktuellen Durchfluss des Messkreises in Liter/Minute ablesen. Dieser Wert wird ca. alle 20 Sekunden aktualisiert.
- 24 Leistung Energieertragsmessung Hier können Sie die momentane Leistung des Messkreises in kW im Display ablesen. Dieser Wert wird ca. alle 20 Sekunden aktualisiert.
- 25 Tagesertrag Energieertragsmessung Sie können hier den aktuellen Tagesertrag des Messkreises in kWh im Display ablesen. Dieser Wert wird ca. alle 20 Sekunden aktualisiert. Er bleibt auch bei Stromausfall erhalten. Der Tageszähler wird Nachts automatisch auf den Wert Null gestellt.
- 26 Gesamtertrag Energieertragsmessung Hier können Sie den aktuellen Gesamtertrag des Messkreises in MWh im Display ablesen. Dieser Wert wird ca. alle 20 Sekunden aktualisiert. Er bleibt auch bei Stromausfall erhalten. Sie können den Gesamtzähler durch die Editierfunktion auf den Wert Null zurückstellen.
- 28/29 Analog Out 1 / 2 Parameter Nr. 28 -> Analog Out 1 Parameter Nr. 29 -> Analog Out 2 Hier können Sie den jeweiligen Sollwert des Analogausganges in Prozent ablesen. Diese Funktion ist optional.
- 30 Statusmeldung für Regelmodul Desinfektion / Zirkulation2. Weitere Erklärungen unter Beschreibung Statusmeldungen.
- 31..32 Sollwerte Vorlauftemperatur Heizkreis1/2

Parameter-Nr. 31 -> Sollwert Vorlauftemperatur Heizkreis 1 Parameter-Nr. 32 -> Sollwert Vorlauftemperatur Heizkreis 2

Im Display können Sie den aktuellen, vom Regler errechneten Sollwert der Heizkreise in °C ablesen. Erscheint der Wert 000.0 im Display, ist der Heizkreis nicht aktiv. Bei Betrieb des Heizkreises in der Funktion Frostschutz zeigt das Display einen Wert von 020.0 an.

- 35 Statusmeldung für Passiven Energieertrag
- 36..37 Offset Vorlauftemperatur Heizkreis 1/2

Parameter-Nr. 36 -> Offset Vorlauftemperatur Heizkreis 1 Parameter-Nr. 37 -> Offset Vorlauftemperatur Heizkreis 2

Sie können hier die Beeinflussung der Heizkreise durch evtl. über den pBus angeschlossene Raumthermostate in °C ablesen. Ist kein Raumthermostat angeschlossen wird jeweils der Wert 0.0 angezeigt.

- 39..49 Statusmeldungen für Regelmodule Bei evtl. auftretenden Schwierigkeiten können Sie hier die jeweilige Statusmeldung zur Diagnose ablesen. Weitere Erklärungen finden Sie im weiteren Verlauf der Beschreibung.
- 50 Statusmeldungen für pBus-Kommunikation Bei evtl. auftretenden Schwierigkeiten können Sie hier die jeweilige Statusmeldung zur Diagnose ablesen. Weitere Erklärungen finden Sie im weiteren Verlauf der Beschreibung.
- 61..76 Betriebsstunden A1..A16

Parameter-Nr. 61 = Betriebsstunden A1 .... Parameter-Nr. 76 = Betriebsstunden A16

Sie können hier die Betriebsstunden aller 16 Ausgangsmodule ablesen. Diese Werte bleiben auch bei Stromausfall erhalten und können durch die Editierfunktion auf den Wert Null zurückgesetzt werden.

- 77 Anzahl der Kesselanforderungen (A) Sie können hier die Anzahl der Kesselanforderungen (A) ablesen. Dieser Wert bleibt auch bei Stromausfall erhalten und kann durch die Editierfunktion auf den Wert Null zurückgesetzt werden.
- 78 Anzahl der Kesselanforderungen (B) Sie können hier die Anzahl der Kesselanforderungen (B) ablesen. Dieser Wert bleibt auch bei Stromausfall erhalten und kann durch die Editierfunktion auf den Wert Null zurückgesetzt werden.

### **Benutzerprogramme Heizkreise**

- Nr. Beschreibung
- 81..82 Sommer/Winterschaltung Heizkreis1/2 Parameter Nr. 81 -> Sommer/Winterschaltung Heizkreis 1 Parameter Nr. 82 -> Sommer/Winterschaltung Heizkreis 2

Abhängig von der Außentemperatur T7 werden die Heizkreise aktiviert oder deaktiviert. Unterschreitet die Außentemperatur T7 den eingestellten Schwellwert, so wird der jeweilige Heizkreis aktiviert (Winterbetrieb). Überschreitet die Außentemperatur T7 den eingestellten Schwellwert, so wird der jeweilige Heizkreis deaktiviert (Sommerbetrieb).

Sonderfunktionen:

- 0.0 -> Heizkreis generell aus
- 1.0 -> Heizkreis immer aus, nur Frostschutzfunktion

2.0 -> Heizkreis immer aus, nur Überschussfunktion (P190, P191, P192), keine Frostschutzfunktion 3.0 -> Heizkreis immer an, Regelung der Vorlauftemperatur nach der Heizkurve

84 Die Ermittlung des passiven Energieertrages wird mit diesem Parameter aktiviert, bzw. deaktiviert. Im aktiven Zustand werden die Betriebszeit der Kollektoranlage, sowie die Spreizung der entsprechenden Temperaturen für die Berechnung eines Wertes herangezogen, der den passiven Energieertrag repräsentiert. Einstellwert 0.0: Nicht aktiv Einstellwert 1.0: Passiver Energieertrag wird ermittelt (siehe Status P035)

- 85 Der Teiler für den passiven Energieertrag wird hier eingegeben. Der Standardwert beträgt 10.0. Der Teiler bestimmt die Auswirkung auf den passiven Energieertrag mit. Die Parameter 81..83 werden durch den passiven Energieertrag erniedrigt. Einstellwert: 10.0: Auswirkung von 0°C bis -10°C auf Parameter 81..83 Einstellwert: 20.0: Auswirkung von 0°C bis -5°C auf Parameter 81..83
- 86..87 Partyschaltung Heizkreis1/2 Parameter Nr. 86 -> Partyschaltung Heizkreis 1 Parameter Nr. 87 -> Partyschaltung Heizkreis 2

Hier können Sie die aktuellen Schaltzeiten, bzw. Zustände des jeweiligen Heizkreises ändern:

![](_page_22_Picture_590.jpeg)

91..92 Tageskorrektur Heizkreise Parameter Nr. 91 -> Tageskorrektur Heizkreis 1 Parameter Nr. 92 -> Tageskorrektur Heizkreis 2

> Hier können Sie den vom Regler errechneten Sollwert Ihrer Heizkreise Ihren persönlichen Bedürfnissen anpassen. Der eingestellte Korrekturwert gilt für den TAG-Betrieb.

96..97 Nachtkorrektur Heizkreise Parameter Nr. 96 -> Nachtkorrektur Heizkreis 1 Parameter Nr. 97 -> Nachtkorrektur Heizkreis 2

> Hier können Sie den vom Regler errechneten Sollwert Ihrer Heizkreise Ihren persönlichen Bedürfnissen anpassen. Der eingestellte Korrekturwert gilt für den NACHT-Betrieb.

### **Urlaubsprogramme / Zeitsteuerungen / Datumsfunktionen:**

### Nr. Beschreibung

#### 101..102 Urlaubsprogramm Heizkreis1/2 Parameter Nr. 101 -> Urlaubsprogramm Heizkreis 1 Parameter Nr. 102 -> Urlaubsprogramm Heizkreis 2

Hier können Sie ein Urlaubsprogramm für Ihre Heizkreise aktivieren. (Parameterwert -> 1.0) Dazu müssen Sie vorher die START- und STOP –TAGE bzw. MONATE einstellen! Befindet sich bei aktivem Urlaubsprogramm (Parameterwert = 1.0) das Systemdatum (Parameter Nr. 145..148) im eingestellten Datumsfenster (Parameter Nr. 110 .. 117) so geht der jeweilige Heizkreis in den Nachtbetrieb über . Dies bewirkt je nach Einstellung der Parameter Nr. 155/165 eine Absenkung oder Abschaltung des jeweiligen Heizkreises. Nach Ablauf des Zeitraumes, bzw. nach Beendigung des Urlaubsprogrammes gehen die Heizkreise wieder in den Normalbetrieb über.

104 Urlaubsprogramm Warmwasserbereitung1/2, Zirkulation Hier können Sie ein Urlaubsprogramm für Ihre Warmwasserbereitung1/2 bzw. Zirkulation aktivieren (Parameterwert -> 1.0) Dazu müssen Sie vorher die START- und STOP –TAGE bzw. MONATE einstellen! Befindet sich bei aktivem Urlaubsprogramm (Parameterwert = 1.0) das Systemdatum (Parameter Nr. 145..148) im eingestellten Datumsfenster (Parameter Nr. 122 .. 125) so wird die Warmwasserbereitung für diese Zeit gesperrt, ebenso die automatische Bevorratung im Puffer. Nach Ablauf des Zeitraumes, bzw. nach Beendigung des Urlaubsprogrammes geht die Warmwasserbereitung sowie die Zirkulationsfunktion wieder in den Normalbetrieb über.

#### 135 Zeitsteuerung Warmwasserbereitung1

Sie können durch aktivieren der Zeitsteuerung (Parameterwert -> 1.0) die Wochenschaltuhr für die Warmwasserbereitung1 (Parameter Nr. 350 .. 367) aktiv schalten. Damit wird nur noch innerhalb der eingestellten Zeiten das Warmwasser erwärmt, sowie automatisch Pufferwasser bevorratet. Stellen Sie die Zeitsteuerung auf 0.0 werden die eingestellten Zeitfenster (Parameter Nr. 350..367) für die Warmwasserbereitung1 ignoriert und warmes Brauchwasser während des gesamten Tages zur Verfügung gestellt.

Stellen Sie die Zeitsteuerung auf 4.0, so werden die eingestellten Zeitfenster für die Warmwasserbereitung1 ignoriert, und die Funktion gesperrt (äquivalent zu "alle Zeitfenster auf 0.00")

### 136 Zeitsteuerung Warmwasserbereitung2

Sie können durch aktivieren der Zeitsteuerung (Parameterwert -> 1.0) die Wochenschaltuhr für die Warmwasserbereitung2 (Parameter Nr. 370 .. 387) aktiv schalten. Damit wird nur noch innerhalb der eingestellten Zeiten das Warmwasser erwärmt, sowie automatisch Pufferwasser bevorratet. Stellen Sie die Zeitsteuerung auf 0.0 werden die eingestellten Zeitfenster (Parameter Nr. 370..387) für die Warmwasserbereitung2 ignoriert und warmes Brauchwasser während des gesamten Tages zur Verfügung gestellt.

Stellen Sie die Zeitsteuerung auf 4.0, so werden die eingestellten Zeitfenster für die Warmwasserbereitung2 ignoriert, und die Funktion gesperrt (äquivalent zu "alle Zeitfenster auf 0.00")

#### 137 Zeitsteuerung Zirkulation

Sie können durch aktivieren der Zeitsteuerung (Parameterwert -> 1.0) die Wochenschaltuhr für die Zirkulation (Parameter Nr. 390 .. 407) aktiv schalten. Damit kann nur noch innerhalb der eingestellten Zeiten die Zirkulation angesteuert werden. Stellen sie die Zeitsteuerung auf 0.0 werden die eingestellten Zeitfenster (Parameter Nr. 390..407) für die Zirkulation ignoriert und diese kann während des gesamten Tages angesteuert werden.

Stellen Sie die Zeitsteuerung auf 4.0, so werden die eingestellten Zeitfenster für die Zirkulation ignoriert, und die Funktion gesperrt (äquivalent zu "alle Zeitfenster auf 0.00")

- 138 Sie können durch aktivieren der Zeitsteuerung (Parameterwert -> 1.0..3.0) die Wochenschaltuhr für die Kesselanforderung (Parameter Nr. 410 .. 427) aktiv schalten. Damit kann nur noch innerhalb der eingestellten Zeiten der Kessel (z.B. Öl/Gas/Pelletkessel) angefordert werden. Die verschiedenen Anforderungsprofile werden je nach Einstellung gesperrt:
	- 1.0 -> Zeitsteuerung bezieht sich nur auf die Anforderung durch die Heizkreise, die
		- Warmwasseranforderung befindet sich im Automatikmodus und wird nicht gesperrt.
	- 2.0 -> Zeitsteuerung bezieht sich nur auf die Anforderung durch Warmwasser, die Heizkreisanforderung befindet sich im Automatikmodus und wird nicht gesperrt.
	- 3.0 -> Zeitsteuerung bezieht sich auf die Anforderung durch Warmwasser und Heizung.
	- 4.0 -> Die Kesselanforderung ist unabhängig von der Zeitschaltuhr gesperrt. Diese Funktion stellt einen bewussten Benutzereingriff in das System dar. Hierbei kann keine Gewährleistung bei evtl. auftretenden (Frost-)Schäden übernommen werden.

Die Funktionen 1.0, 2.0 und 3.0 sind als Energiesparfunktion durch bewussten Benutzereingriff in die automatische Anforderung gedacht.

Stellen sie die Zeitsteuerung auf 0.0 werden die eingestellten Zeitfenster (Parameter Nr. 410..427) ignoriert und der Kessel kann während des ganzen Tages durch das automatische Puffermanagement angefordert werden.

### 145 Wochen-Tag-Nr.

Hier können Sie die Nummer des Wochentages ablesen bzw. einstellen. Bei korrektem Funkuhrempfang wird dieser Wert automatisch aktualisiert. 1=Montag, 2=Dienstag, 3=Mittwoch, 4=Donnerstag, 5=Freitag, 6=Samstag, 7=Sonntag Dieser Parameterwert beeinflußt die Funktion der Wochenschaltuhren.

### 146 Monats-Tag-Nr.

Hier können Sie den Tag des Monats ablesen bzw. einstellen (z.B. 20 bei 20.06.01) Bei korrektem Funkuhrempfang wird dieser Wert automatisch aktualisiert.

### 147 Monat

Hier können Sie den Monat ablesen bzw. einstellen (z.B. 06 bei 20.06.01) Bei korrektem Funkuhrempfang wird dieser Wert automatisch aktualisiert.

### 148 Jahr

Hier können Sie das Jahr ablesen bzw. einstellen (z.B. 01 bei 20.06.01) Bei korrektem Funkuhrempfang wird dieser Wert automatisch aktualisiert.

### Nr. Beschreibung

- 150 Heizkurvenpunkt 1 für Heizkreis 1 Hier können Sie die –bei einer Aussentemperatur von +15°C - benötigte Vorlauftemperatur für den Heizkreis 1 einstellen. Die Werte gelten für den Normal-, bzw. TAG-Betrieb. Zusammen mit dem Parameter Nr. 151 bestimmen Sie damit die Charakteristik der Heizkurve (siehe auch Zeichnung "Heizkurve" im Anschluss an dieses Kapitel) Typische Einstellwerte für Radiatoren-Heizkreise sind ca. 40°C, für Fußboden-Heizung, bzw. Wandflächen-Heizung ca. 25°C
- 151 Heizkurvenpunkt 2 für Heizkreis 1 Hier können Sie die –bei einer Aussentemperatur von -15°C - benötigte Vorlauftemperatur für den Heizkreis 1 einstellen. Werte gelten für den Normal-, bzw. TAG-Betrieb. Zusammen mit dem Parameter Nr. 150 bestimmen Sie damit die Charakteristik der Heizkurve (siehe auch Zeichnung "Heizkurve" im Anschluss an dieses Kapitel) Typische Einstellwerte für Radiatoren-Heizkreise sind ca. 60°C, für Fußboden-Heizung, bzw. Wandflächen-Heizung ca. 35°C
- 152 Absenkung für Heizkreis 1 Durch Verstellen des Parameterwertes können Sie hier die Absenktemperatur bei Nacht-Betrieb definieren. Die Nachttemperatur errechnet sich aus der Tagtemperatur abzüglich des Absenkwertes. (siehe auch Zeichnung "Heizkurve" im Anschluss an dieses Kapitel)
- 153 Hysterese Vorlauftemperatur für Heizkreis 1 Über diesen Parameter können Sie den Toleranzbereich bestimmen, innerhalb dessen der Mischer die Vorlauftemperatur nicht nachregelt. Dieser Toleranzbereich ist nötig um überflüssige Mischerbewegungen zu vermeiden. Typische Einstellwerte für Radiatoren Heizkreise sind ca. 4.0°C, für Fußbodenheizung bzw. Wandflächen-Heizung sind ca. 2,0°C.
- 154 Messrate für Heizkreis 1 Dieser Parameter bestimmt das Regelintervall für den Mischer. Für sehr schnelle Mischer können Sie den Wert verkleinern, für sehr langsame Mischer sollten Sie den Wert vergrößern.
- 155 Absenken / Abschalten / Abschalten oberhalb Frostschutztemperatur für Heizkreis 1 Hier können Sie je nach Hauscharakteristik und den individuellen Bedürfnissen die Betriebsarten für den NACHT-Betrieb des Heizkreises einstellen.<br>Parameter-Wert = 1.0: Während des Na
	- Während des Nachtbetriebes wird die Vorlauftemperatur des Heizkreises um den Wert der Absenkung (Parameter Nr. 152) vermindert. Parameter-Wert = 2.0: Während des Nachtbetriebes wird der Heizkreis vollständig abgeschaltet. (keine Frostschutzfunktion) Parameter-Wert = 3.0: Während des Nachtbetriebes wird der Heizkreis abhängig von der Aussentemperatur abgesenkt oder abgeschaltet. Unterschreitet die Aussentemperatur den Wert der Frostschutzfunktion (Parameter Nr. 157), so wird der Heizkreis im Nachtbetrieb auf Absenkung geschaltet. Überschreitet die Aussentemperatur den Wert der Frostschutzfunktion (Parameter Nr. 157), so wird der Heizkreis im Nachtbetrieb abgeschaltet.
- 156 T5aus, Heizkreis-Pumpe für Heizkreis 1 Unterschreitet die Temperatur im Puffer mitte/oben den eingestellten Wert, so wird der Heizkreis1 deaktiviert. Diese Funktion unterbindet unnötige Pumpenlaufzeiten und ermöglicht ein schnelleres Aufladen des Puffers nach einer vollständigen Entleerung.
- 157 Frostschutzfunktion für Heizkreis 1 Hier können Sie die Temperaturschwelle für die Frostschutzfunktion einstellen. Unterschreitet die Aussentemperatur den eingestellten Wert wird die Frostschutzfunktion bei ausgeschaltetem Heizkreis aktiv. Bei aktiver Frostschutzfunktion beträgt der Soll-Vorlaufwert des Heizkreises 20°C.

### Nr. Beschreibung

- 160 Heizkurvenpunkt 1 für Heizkreis 2 Hier können Sie die –bei einer Aussentemperatur von +15°C - benötigte Vorlauftemperatur für den Heizkreis 2 einstellen. Die Werte gelten für den Normal-, bzw. TAG-Betrieb. Zusammen mit dem Parameter Nr. 161 bestimmen Sie damit die Charakteristik der Heizkurve (siehe auch Zeichnung "Heizkurve" im Anschluss an dieses Kapitel) Typische Einstellwerte für Radiatoren-Heizkreise sind ca. 40°C, für Fußboden-Heizung, bzw. Wandflächen-Heizung ca. 25°
- 161 Heizkurvenpunkt 2 für Heizkreis 2 Hier können Sie die –bei einer Aussentemperatur von -15°C - benötigte Vorlauftemperatur für den Heizkreis 2 einstellen. Werte gelten für den Normal-, bzw. TAG-Betrieb. Zusammen mit dem Parameter Nr. 160 bestimmen Sie damit die Charakteristik der Heizkurve (siehe auch Zeichnung "Heizkurve" im Anschluss an dieses Kapitel) Typische Einstellwerte für Radiatoren-Heizkreise sind ca. 60°C, für Fußboden-Heizung, bzw. Wandflächen-Heizung ca. 35°C
- 163 Absenkung für Heizkreis 2 Durch Verstellen des Parameterwertes können Sie hier die Absenktemperatur bei NACHT-Betrieb definieren. Die Nachttemperatur errechnet sich aus der Tagtemperatur abzüglich des Absenkwertes. (siehe auch Zeichnung "Heizkurve" im Anschluss an dieses Kapitel)
- 164 Hysterese Vorlauftemperatur für Heizkreis 2 Über diesen Parameter können Sie den Toleranzbereich bestimmen, innerhalb dessen der Mischer die Vorlauftemperatur nicht nachregelt. Dieser Toleranzbereich ist nötig um überflüssige Mischerbewegungen zu vermeiden. Typische Einstellwerte für Radiatoren Heizkreise sind ca. 4.0°C, für Fußboden-Heizung bzw. Wandflächen-Heizung sind ca. 2,0°C.
- 164 Messrate für Heizkreis 2 Dieser Parameter bestimmt das Regelintervall für den Mischer. Für sehr schnelle Mischer können Sie den Wert verkleinern, für sehr langsame Mischer sollten Sie den Wert vergrößern.
- 165 Absenken / Abschalten / Abschalten oberhalb Frostschutztemperatur für Heizkreis 2 Hier können Sie je nach Hauscharakteristik und den individuellen Bedürfnissen die Betriebsarten für den NACHT-Betrieb des Heizkreises einstellen.<br>Parameter-Wert = 1.0: Während des Na
	- Während des Nacht-Betriebes wird die Vorlauftemperatur des Heizkreises um den Wert der Absenkung (Parameter Nr. 162) vermindert. Parameter-Wert = 2.0: Während des Nacht-Betriebes wird der Heizkreis vollständig abgeschaltet. (keine Frostschutzfunktion) Parameter-Wert = 3.0: Während des Nacht-Betriebes wird der Heizkreis abhängig von der Aussentemperatur abgesenkt oder abgeschaltet. Unterschreitet die Aussentemperatur den Wert der Frostschutzfunktion (Parameter Nr. 167, so wird der Heizkreis im Nachtbetrieb auf Absenkung geschaltet. Überschreitet die Aussentemperatur den Wert der Frostschutzfunktion (Parameter Nr. 167, so wird der Heizkreis im Nachtbetrieb abgeschaltet.
- 166 T5aus, Heizkreis-Pumpe für Heizkreis 2 Unterschreitet die Temperatur im Puffer mitte/oben den eingestellten Wert, so wird der Heizkreis2 deaktiviert. Diese Funktion unterbindet unnötige Pumpenlaufzeiten und ermöglicht ein schnelleres Aufladen des Puffers nach einer vollständigen Entleerung.
- 167 Frostschutzfunktion für Heizkreis 2 Hier können Sie die Temperaturschwelle für die Frostschutzfunktion einstellen. Unterschreitet die Aussentemperatur den eingestellten Wert wird die Frostschutzfunktion bei ausgeschaltetem Heizkreis aktiv. Bei aktiver Frostschutzfunktion beträgt der Soll-Vorlaufwert des Heizkreises 20°C.

### **Externe Anforderung (Dig. Eingang 3)**

![](_page_28_Picture_624.jpeg)

### **Einstellwerte für dig. Raumthermostat**

181 Modus / Faktor für Heizkreis 1  $0.0 =$  Raumthermostat1 aus. 0.1 = Dig. Eingang1 gebrückt-> Heizkreis1 aus, sonst Normalbetrieb Heizkreis1 0.2 = Dig. Eingang1 offen -> Heizkreis1 aus, sonst Normalbetrieb Heizkreis1

182 Modus / Faktor für Heizkreis 2  $0.0 =$  Raumthermostat2 aus. 0.1 = Dig. Eingang2 gebrückt-> Heizkreis2 aus, sonst Normalbetrieb Heizkreis2 0.2 = Dig. Eingang2 offen -> Heizkreis2 aus, sonst Normalbetrieb Heizkreis2

### **Thermische Desinfektion für Warmwasserbereitung2 (Boiler):**

185 Wochentag für Thermische Desinfektion

Hier können Sie den Wochentag für die Thermische Desinfektion einstellen. An diesem Tag wird einmal eine thermische Desinfektion des Boilers durchgeführt. Dazu wird die Warmwassertemperatur (T16/T15) auf den Wert von P186 erhöht und der Boiler auf diese Temperatur erwärmt. Zusätzlich wird Ausgang15 (P10, Therm. Desinfektion) für den Zeitraum der Erwärmung aktiviert.

Die Einstellmöglichkeiten lauten wie folgt:

0.0 = Aus, keine Thermische Desinfektion 1.0 = An, Wochentag für Therm. Desinfektion -> Montag

 $2.0$  ….

7.0 = An, Wochentag für Therm. Desinfektion -> Sonntag

10.0 = An, tägliche Therm. Desinfektion

### 186 Desinfektions-Temperatur

Hier können Sie die Temperatur für die Therm. Desinfektion einstellen. Auf diese Temperatur wird das Warmwasser bei aktiver Therm. Desinfektion erwärmt.

- 187 Wahlmöglichkeit zwischen Thermischer Desinfektion oder Zirkulation2 Funktion. Hier haben sie die Wahlmöglichkeit die grundsätzlichen Funktion für Ausgang A15, Pumpe 10 zu definieren. Entweder können Sie mit 0.0 die Funktion Thermische Desinfektion wählen, oder mit 1.0 die Funktion Zirkulation2. Zirkulation 2 läuft mit einem einstellbaren Zeitraum (P188) der Zirkulationspumpe P4, Austgang A4, hinterher. Die Zeitdauer läßt sich von 0.0 bis 100.0 Sekunden einstellen.
- 188 Zeitdauer für Zirkulation2 in Sekunden

### **Einstellwerte für Puffer:**

- Nr. Beschreibung
- 190 T3max, Puffer unten, Überschussfunktion Überschreitet die Temperatur T3 im Puffer unten den eingestellten Wert, so werden verschiedene Überschussfunktionen aktiviert. Dies kann zum einen eine kontrollierte Wärmeabfuhr über die Heizkreise (siehe auch Parameter Nr. 191..192) sein, wie auch eine Wärmeabfuhr über die Zirkulation.

191..192 Tsoll1/2, Heizkreis1/2, Überschussfunktion

Parameter Nr. 191 -> Tsoll1, Heizkreis1, Überschussfunktion

Parameter Nr. 192 -> Tsoll2, Heizkreis2, Überschussfunktion

Hier können Sie die Überschussfunktion über die Heizkreise deaktivieren (Parameter-Wert=10,0° C) bzw. eine definierte Vorlauftemperatur für jeden Heizkreis einstellen. Während der Wärmeabfuhr wird die Heizkreisvorlauftemperatur auf diesen Soll-Temperaturwert geregelt, um Schäden durch die überhöhte Puffertemperatur zu vermeiden.

#### 195 Überschussfunktion über Zirkulation Bei aktiver Überschussfunktion über die Zirkulation (Parameterwert=1.0 ->minimale Drehzahl der Pumpe, Parameterwert =2.0 -> maximale Drehzahl der Pumpe), ist diese während der Kühlphase unabhängig von Schaltzeiten und Temperaturwerten ständig eingeschaltet.

- 196 Pufferüberhöhung für Warmwasser,  $\Delta T$  (T6min T<sub>WWsoll</sub>) Hier können Sie die Überhöhung der Puffertemperatur (T6) gegenüber der Warmwassertemperatur (T10soll) definieren. Aufgrund des Temperaturverlustes über die Warmwasser-Wärmetauscher muss der Puffer auf eine höhere Bereitschaftstemperatur geladen werden.
- 197 Pufferüberhöhung für Heizkreise1/2, AT (T5min T<sub>HKsoll</sub>) Hier können Sie die Überhöhung der Puffertemperatur (T5) gegenüber der maximalen errechneten Solltemperatur aller Heizkreise (Tsoll) definieren. Zugunsten längerer Brennerlaufzeiten kann der Puffer auf eine höhere Bereitschaftstemperatur geladen werden.
- 198 Vorrang für Warmwasserbeladung Sie können hier einen Vorrang für die Beladung des Warmwassers einstellen (Parameterwert -> 1.0). Ist der Vorrang aktiv, werden bei Nachladung des Puffers für die Warmwasserzone die Heizkreise abgeschaltet um den Ladevorgang zu beschleunigen. Dies ist bei Kesseln mit kleiner Leistung gegenüber der Verbraucherleistung u.U. von Vorteil.

### **Modulation (Öl/Gas/Pelletkessel)**

*(nur gültig bei Regel-Modus 3, 4, 5*

*siehe auch Tabelle für Regelcharakteristika sowie Parameter Nr. 235..249, Öl/Gas/Pelletkessel)*

- 200 Regelcharakteristik für Modulation (Option) Sie können unterschiedliche Regelcharakteristika für die Ausgangsspannungen an den analogen Ausgängen einstellen.
	- $\rightarrow$  2.0 definiert die ausgeschaltete Funktion (AUS).
	- 1.0 erzeugt eine Ausgangsspannung nach Heizkurve bei Anforderung, wobei -20°C = 10V entspricht, +20°C = 0V. Wird eine Anforderung mit P017=1 (3) erkannt, werden 10V ausgegeben.
	- $\rightarrow$  0.0 erzeugt eine Ausgangsspannung nach Anforderungs-Soll-Temperatur bei Anforderung (z.B.:  $63^{\circ}$ C = 6,3V). Ein Offsetwert (P204) wird hinzuaddiert (z.B.: 5% = +0,5V).
- 201 Minimaler Modulationswert für WW (gilt nur bei P200=0.0). Hier können Sie den Minimalwert der analogen Ausgangsspannung angeben, der Standardwert ist 50°C = 5,0V.
- 202 Minimaler Modulationswert für HK´s (gilt nur bei P200=1.0). Hier können Sie den Minimalwert der analogen Ausgangsspannung angeben, der Standardwert ist 30% = 3,0V.
- 203 Maximaler Modulationswert für HK´s (gilt nur bei P200=1.0). Hier können Sie den Maximalert der analogen Ausgangsspannung angeben, der Standardwert ist 100% = 10,0V.
- 204 Ein Offsetwert wird der Ausgangspannung hinzuaddiert (gilt nur bei P200=0.0).

### **Warmwasserbereitung1, Frischwasserstation (T10, T11 / P3):**

![](_page_30_Picture_506.jpeg)

### **Warmwasserbereitung1 Boiler (alternativ), (T10, T11 / P3):**

- Nr. Beschreibung
- 210 Frischwasserstation / Boiler Sie können hier die Regelcharakteristik für die Warmwasserbereitung1 einstellen. Die Warmwasserbereitung kann über Zeitfenster gesperrt oder freigegeben werden (siehe auch Parameter Nr. 350..367, sowie Parameter Nr.135)

![](_page_31_Picture_504.jpeg)

![](_page_31_Picture_505.jpeg)

- 211 T6min, Warmwasserpumpe Unterschreitet Temperatur T6 den eingestellten Wert, so wird die Warmwasserbereitung gesperrt, d.h. die Boiler-Ladepumpe wird solange abgeschaltet, bis Temperatur T6 (Puffer oben) den eingestellten Wert zuzüglich Hysterese wieder überschreitet.
- 213 DTx, Einschaltdifferenz Boiler (T6-T10) Unterschreitet die Differenz zwischen Temperatur T6 (Puffer oben) und der Temperatur T10 (Boiler unten) den eingestellten Wert, so wird die Boiler-Ladepumpe abgeschaltet um unnötige Laufzeiten und negativen Energietransport zu vermeiden.
- 216 T10soll, Solltemperatur Warmwasser Hier stellen Sie die gewünschte Warmwassertemperatur im Boiler ein.
- 217 Hysterese Solltemperatur Warmwasser Unterschreitet T11 den Wert von Parameter Nr. 216 abzüglich des Wertes von Parameter Nr. 217, so wird die Boiler-Ladepumpe eingeschaltet um das Warmwasser im Boiler zu erwärmen.

### **Warmwasserbereitung2, Boiler (T14, T15 / P11):**

- 221 T6min, Warmwasserpumpe Unterschreitet Temperatur T6 den eingestellten Wert, so wird die Warmwasserbereitung2 gesperrt, d.h. die Boiler-Ladepumpe wird solange abgeschaltet, bis Temperatur T6 (Puffer oben) den eingestellten Wert zuzüglich Hysterese wieder überschreitet.
- 223 DTx, Einschaltdifferenz Boiler (T6-T15) Unterschreitet die Differenz zwischen Temperatur T6 (Puffer oben) und der Temperatur T15 (Boiler unten) den eingestellten Wert, so wird die Boiler-Ladepumpe abgeschaltet um unnötige Laufzeiten und negativen Energietransport zu vermeiden.
- 226 T15soll, Solltemperatur Warmwasser Hier stellen Sie die gewünschte Warmwassertemperatur im Boiler ein.
- 227 Hysterese Solltemperatur Warmwasser Unterschreitet T16 den Wert von Parameter Nr. 226 abzüglich des Wertes von Parameter Nr. 227, so wird die Boiler-Ladepumpe eingeschaltet um das Warmwasser im Boiler zu erwärmen.

### **Zirkulation (T2 / P4):**

- 230 T2ein, Zirkulations-Pumpe ein Unterschreitet Temperatur T2 (Rücklauf Zirkulationsleitung) den eingestellten Wert, so wird die Zirkulations-Pumpe aktiviert. Dies geschieht jedoch nur, wenn die Zirkulationsfunktion durch die Wochenschaltuhr freigegeben ist. (siehe auch Parameter Nr. 137 und Parameter Nr. 390..407)
- 231 Hysterese zu Parameter Nr. 230 Überschreitet Temperatur T2 den eingestellten Wert von Parameter 230 zuzüglich des Wertes von Parameter 231, so wird die Zirkulations-Pumpe wieder ausgeschaltet.
- 232 Zirkulationsfunktion unabhängig, abhängig Sie können hier die Abhängigkeit der Zirkulationsfunktion von der Warmwasserbereitung einstellen: 0.0 -> Die Zirkulationsfunktion ist unabhängig 1.0 -> Die Zirkulationsfunktion ist abhängig von der Warmwasserbereitung 1 2.0 -> Die Zirkulationsfunktion ist abhängig von der Warmwasserbereitung 2 3.0 -> Die Zirkulationsfunktion ist abhängig von der Puffertemperatur T5 (siehe auch P233)
- 233  $\Delta T(T5-T_{zirk})$  bzw.  $\Delta T(T11-T_{zirk})$  bzw.  $\Delta T(T16-T_{zirk})$

Hier können Sie die Temperaturdifferenz für die Zirkulationsfunktion einstellen. Dieser Parameter hat nur Bedeutung wenn die Zirkulationsfunktion abhängig geschaltet ist. (Parameter 232=1, 2 oder 3). Hier gilt je nach Einstellung der Warmwasserbereitung folgende Temperaturdifferenz: Frischwasserstation:  $\Delta T(T5-T_{zirk})$ , Boiler1:  $\Delta T(T11-T_{zirk})$ , Boiler2:  $\Delta T(T16-T_{zirk})$ 

### 234 Minimallaufzeit für Zirkulation

Hier können Sie eine minimale Laufzeit für die Zirkulation festlegen. Diese Laufzeit wird auch dann eingehalten, wenn die Zirkulationstemperatur den Ausschaltwert wieder überschritten hat.

# **Kesselanforderung (A, B), Kesselkreisregelung Öl-/Gas-/Pelletkessel:**

*Je nach Ausbaustufe sind folgende Regelcharakteristika möglich:*

![](_page_33_Picture_647.jpeg)

### 235 Lastwechsel (nur bei Modus 1, 2, 4, 5 möglich)

- 0.0 = Hier findet kein Lastwechsel zwischen den Anforderungen bzw. den Kontakten und Pumpen oder Modulation statt. Es ist eine feste Zuordnung der gegeben: Grundlast (A): Kesselkreis A = Kesselkreis 1
	- Spitzenlast (B): Kesselkreis B = Kesselkreis 2
- 1.0 = Hier findet bei Bedarf ein Lastwechsel zwischen den Anforderungen bzw. Kontakten, Pumpen oder Modulation statt, d.h. die Zuordnung wechsel hier wie folgt: Kesselanforderung A und Kesselkreis A = Grundlast, Kesselkreis 1 <-> Kesselkreis 2

Kesselanforderung B und Kesselkreis B = Spitzenlast, Kesselkreis 2 <-> Kesselkreis 1

Kesselkreis 1: T9, P2, K1, Analog-OUT 1 (AO1) Kesselkreis 2: T14, P9, K2, Analog-OUT 2 (AO2)

#### 236 Wartezeit für Kesselanforderung B (WW) Hier können Sie eine Wartezeit bzw. eine Verzögerungszeit für die Spitzenlastanforderung (Kesselkreis B) in Minuten einstellen. Erst nach abgelaufener Wartezeit wird eine evtl. Anforderung and den Kessel B berücksichtig, bzw. der Kessel B eingeschaltet. Diese Wartezeit gilt nur für die Anforderung durch die Warmwasserbereitung.

- 237 Wartezeit für Kesselanforderung B (HK´s) Hier können Sie eine Wartezeit bzw. eine Verzögerungszeit für die Spitzenlastanforderung (Kesselkreis B) in Minuten einstellen. Erst nach abgelaufener Wartezeit wird eine evtl. Anforderung and den Kessel B berücksichtig, bzw. der Kessel B eingeschaltet. Diese Wartezeit gilt nur für die Anforderung durch die Heizkreise.
- 238 minimale Laufzeit für Kesselanforderung A Hier können Sie eine minimale Laufzeit für den / die Kessel (A) in Minuten einstellen. Die Sicherheitsfunktionen bleiben von dieser Funktion unberührt. Die eingestellte Zeit von P238 muss immer größer sein, als die eingestellte Zeit von P244, um eine korrekte Funktion des Parameters P244 zu gewährleisten.
- 239 minimale Laufzeit für Kesselanforderung B Hier können Sie eine minimale Laufzeit für den / die Kessel (B) in Minuten einstellen. Die Sicherheitsfunktionen bleiben von dieser Funktion unberührt. Die eingestellte Zeit von P239 muss immer größer sein, als die eingestellte Zeit von P249, um eine korrekte Funktion des Parameters P249 zu gewährleisten.
- 240 Abschaltschwelle Kessel B vor Kessel A Hier können Sie das Abschaltkriterium für Kessel B vor Kessel A in °C definieren. Ein Spitzenwertkessel kann somit abgeschaltet werden, ohne das der Grundlastkessel abgeschaltet wird.

### **Kesselkreis A**

241 T(A)ein, Einschaltschwelle Pumpe P(A)

Sie können eine Mindest-Einschalttemperatur bei der Kesseltemperatur T(A) für die Puffer-Ladepumpe P(A) von Kessel(A) festlegen. Bei Überschreiten dieser Temperaturschwelle wird die Ladepumpe aktiv, ansonsten ist die ausgeschaltet. Diese Funktion ist u.a. bei Pelletkesseln empfehlenswert, ansonsten ist dieser Wert auf 10.0 zu stellen.

### 242 DTx, Einschaltdifferenz Pumpe P(A)

Unterschreitet die Differenz zwischen Temperatur T(A) (Kessel A) und der Temperatur T4 (Puffer mitte/unten) bzw. dem höchsten Vorlaufsollwert der Heizkreise, den eingestellten Wert, so wird die Puffer-Ladepumpe P(A) abgeschaltet um negativen Energietransport zu vermeiden. Dieser Wert muss immer mindestens 2°C betragen.

### 243 T(A)max, Sicherheitsabschaltung

Überschreitet die Kessel-Temperatur T(A) den eingestellten Wert, so wird der Anforderungs-Kontakt ausgeschaltet und die Puffer-Ladepumpe P(A) eingeschaltet um evtl. vorhandene Übertemperatur des Kessels in den Puffer abzuführen.

### 244 max. Wartezeit für Pumpe (P(A))

Die Pufferladepumpe P(A) läuft normalerweise nur, wenn die Kesseltemperatur größer Parameter Nr. 241 (Einschaltschwelle) und eine positve Temperaturdifferenz zwischen Kessel und Puffer bzw. Heizkreisvorlauf gegeben ist (Par. Nr. 242, DTx). Sie können jedoch durch Parameter Nr. 244 eine Zwangs-Einschaltung der Pumpe nach einer bestimmten Wartezeit auf die Aktivierung des Brennerkontaktes erreichen.

Einstellhinweise:

P244 = 0.0 Minuten für Kessel, die einen Minimaldurchfluss bei der Kesselanforderung benötigen, z.B. Gasthermen mit internem Durchflusswächter

P244 > 0.0 Minuten, für Kessel, welche keinen Minimaldurchfluss benötigen, z.B. Ölkessel

### 245 Einschaltkriterium T5/T4

Das Einschaltkriterium für den Kessel A kann hier definiert werden. Dies kann für den Betrieb von BHK sinnvoll sein. 0.0  $\rightarrow$  T5 ist gewählt. 1.0  $\rightarrow$  T4 ist gewählt. Das Warmwetter/Kaltwetter Kriterium muß hierbei jedoch inaktiv sein (P430 = 0.0).

### **Kesselkreis B**

246 T(B)ein, Einschaltschwelle Pumpe P(B)

Sie können eine Mindest-Einschalttemperatur bei der Kesseltemperatur T(B) für die Puffer-Ladepumpe P(B) von Kessel(B) festlegen. Bei Überschreiten dieser Temperaturschwelle wird die Ladepumpe aktiv, ansonsten ist die ausgeschaltet. Diese Funktion ist u.a. bei Pelletkesseln empfehlenswert, ansonsten ist dieser Wert auf 10.0 zu stellen.

#### 247 DTx, Einschaltdifferenz Pumpe P(B)

Unterschreitet die Differenz zwischen Temperatur T(B) (Kessel B) und der Temperatur T4 (Puffer mitte/unten) bzw. dem höchsten Vorlaufsollwert der Heizkreise, den eingestellten Wert, so wird die Puffer-Ladepumpe P(B) abgeschaltet um negativen Energietransport zu vermeiden. Dieser Wert muss immer mindestens 2°C betragen.

#### 248 T(B)max, Sicherheitsabschaltung

Überschreitet die Kessel-Temperatur T(B) den eingestellten Wert, so wird der Anforderungs-Kontakt ausgeschaltet und die Puffer-Ladepumpe P(B) eingeschaltet um evtl. vorhandene Übertemperatur des Kessels in den Puffer abzuführen.

249 max. Wartezeit für Pumpe P(B) Die Pufferladepumpe P(B) läuft normalerweise nur, wenn die Kesseltemperatur größer Parameter Nr. 246 (Einschaltschwelle) und eine positve Temperaturdifferenz zwischen Kessel und Puffer bzw. Heizkreisvorlauf gegeben ist (Par. Nr. 247, DTx). Sie können jedoch durch Parameter Nr. 249 eine Zwangs-Einschaltung der Pumpe nach einer bestimmten Wartezeit auf die Aktivierung des Brennerkontaktes erreichen. Einstellhinweise:

P249 = 0.0 Minuten für Kessel, die einen Minimaldurchfluss bei der Kesselanforderung benötigen, z.B. Gasthermen mit internem Durchflusswächter

P249 > 0.0 Minuten, für Kessel, welche keinen Minimaldurchfluss benötigen, z.B. Ölkessel

# **Solarbeladung Puffer (T1, T3 / P6):**

![](_page_35_Picture_537.jpeg)

- 
- P269 = 0.0 -> Regelcharakteristik für Holzkessel<br>P269 = 1.0 -> Regelcharakteristik für Solarbeladu -> Regelcharakteristik für Solarbeladung

**Wochenprogramme für Heizkreis1/2, Warmwasserbereitung1/2, Zirkulation, Kesselanforderung:** Weitere Informationen finden Sie in "Beispiele für Zeiteinstellungen" im Anschluss an dieses Kapitel

- Nr. Beschreibung
- 270..287 Wochenprogramm Heizkreis1 für Absenkung bzw. Abschaltung Hier können Sie Ihre individuellen Zeiten für den Heizkreisbetrieb programmieren:

Beginn  $x =$  Beginn des Normal-, bzw. TAG-Betriebes Ende x = Ende des Normal-, bzw. TAG-Betriebes In den Zeiten ausserhalb des Normal-/bzw. TAG-Betriebes ist der Heizkreis, je nach Einstellung, abgesenkt, bzw. abgeschaltet.

Die Zeitfenster werden vom Regler nacheinander ausgewertet und müssen für eine korrekte Funktion dem entsprechend programmiert werden.

richtig: z.B. Beginn 1=5:00, Ende1=10:00, Beginn2=15:00, Ende2=23:00

->Normalbetrieb zwischen 5:00 Uhr und 10:00 Uhr,

- sowie zwischen 15:00 Uhr und 23:00 Uhr,
- -> Absenkung zwischen 23:00 und 5:00 Uhr sowie zwischen 10:00 und 15:00 Uhr

Sonderfälle:

- keine Absenkung/Abschaltung: Beginn1 = 0:00 Uhr, Ende1 = 23:50 Uhr
- Absenkung / Abschaltung während des gesamten Tages: Beginn1 = 0:00 Uhr, Ende1 = 0:00 Uhr
- 290..307 Wochenprogramm Heizkreis2 für Absenkung bzw. Abschaltung Hier können Sie Ihre individuellen Zeiten für den Heizkreisbetrieb programmieren:

Beginn  $x =$  Beginn des Normal-, bzw. TAG-Betriebes Ende x = Ende des Normal-, bzw. TAG-Betriebes In den Zeiten ausserhalb des Normal-/bzw. TAG-Betriebes ist der Heizkreis, je nach Einstellung, abgesenkt, bzw. abgeschaltet.

Die Zeitfenster werden vom Regler nacheinander ausgewertet und müssen für eine korrekte Funktion dem entsprechend programmiert werden.

richtig: z.B. Beginn 1=5:00, Ende1=10:00, Beginn2=15:00, Ende2=23:00

->Normalbetrieb zwischen 5:00 Uhr und 10:00 Uhr,

- sowie zwischen 15:00 Uhr und 23:00 Uhr,
- -> Absenkung zwischen 23:00 und 5:00 Uhr sowie zwischen 10:00 und 15:00 Uhr

Sonderfälle:

- keine Absenkung/Abschaltung: Beginn1 = 0:00 Uhr, Ende1 = 23:50 Uhr
- Absenkung / Abschaltung während des gesamten Tages: Beginn1 = 0:00 Uhr, Ende1 = 0:00 Uhr

#### 350..367 Wochenprogramm für Warmwasserbereitung1

Hier können Sie Ihre individuellen Freigabezeiten für Ihren Wochenverlauf programmieren. Das gesamte Wochenprogramm kann durch den Parameter Nr. 135 (Zeitsteuerung Warmwasser1) aktiviert oder deaktiviert werden

Beginn x = Beginn der Freigabe

Ende x = Ende der Freigabe

Befindet sich die Systemzeit ausserhalb der Freigabezeiten, so ist die jeweilige Funktion gesperrt. Die Zeitfenster werden vom hintereinander ausgewertet und müssen für eine korrekte Funktion dem entsprechend programmiert werden.

richtig: z.B. Beginn 1= 5:00 Uhr, Ende1 = 10:00 Uhr, Beginn2 = 15:00 Uhr, Ende2 = 22:00 Uhr -> Freigabe zwischen 5:00 und 10:00 Uhr sowie zwischen 15:00 und 22:00 Uhr

Sonderfälle:

- keine Freigabe: Beginn1= 00 Uhr, Ende1 = 0:00 Uhr

- Freigabe während des gesamten Tages: Beginn1 = 0:00 Uhr, Ende1 = 23:50 Uhr

370..387 Wochenprogramm für Warmwasserbereitung2

Hier können Sie Ihre individuellen Freigabezeiten für Ihren Wochenverlauf programmieren. Das gesamte Wochenprogramm kann durch den Parameter Nr. 136 (Zeitsteuerung Warmwasser2) aktiviert oder deaktiviert werden

Beginn x = Beginn der Freigabe

Ende x = Ende der Freigabe

Befindet sich die Systemzeit ausserhalb der Freigabezeiten, so ist die jeweilige Funktion gesperrt. Die Zeitfenster werden vom Regler hintereinander ausgewertet und müssen für eine korrekte Funktion dem entsprechend programmiert werden.

richtig: z.B. Beginn 1= 5:00 Uhr, Ende1 = 10:00 Uhr, Beginn2 = 15:00 Uhr, Ende2 = 22:00 Uhr -> Freigabe zwischen 5:00 und 10:00 Uhr sowie zwischen 15:00 und 22:00 Uhr

Sonderfälle:

 $-$  keine Freigabe: Beginn1= 00 Uhr, Ende1 = 0:00 Uhr

- Freigabe während des gesamten Tages: Beginn1 = 0:00 Uhr, Ende1 = 23:50 Uhr

#### 390..407 Wochenprogramm für Zirkulation

Hier können Sie Ihre individuellen Freigabezeiten für Ihren Wochenverlauf programmieren. Das gesamte Wochenprogramm kann durch den Parameter Nr. 137 (Zeitsteuerung Zirkulation) aktiviert oder deaktiviert werden.

Beginn x = Beginn der Freigabe

Ende x = Ende der Freigabe

Befindet sich die Systemzeit ausserhalb der Freigabezeiten, so ist die jeweilige Funktion gesperrt. Die Zeitfenster werden vom Regler hintereinander ausgewertet und müssen für eine korrekte Funktion dem entsprechend programmiert werden.

richtig: z.B. Beginn 1= 5:00 Uhr, Ende1 = 10:00 Uhr, Beginn2 = 15:00 Uhr, Ende2 = 22:00 Uhr -> Freigabe zwischen 5:00 und 10:00 Uhr sowie zwischen 15:00 und 22:00 Uhr

Sonderfälle:

 $-$  keine Freigabe: Beginn1= 00 Uhr, Ende1 = 0:00 Uhr

- Freigabe während des gesamten Tages: Beginn1 = 0:00 Uhr, Ende1 = 23:50 Uhr

### 410..427 Wochenprogramm Kesselanforderung

Hier können Sie Ihre individuellen Freigabezeiten für Ihren Wochenverlauf programmieren. Das gesamte Wochenprogramm kann durch den Parameter Nr. 138 (Zeitsteuerung Kesselanforderung) aktiviert oder deaktiviert werden.

Beginn x = Beginn der Freigabe

Ende x = Ende der Freigabe

Befindet sich die Systemzeit ausserhalb der Freigabezeiten, so ist die jeweilige Funktion gesperrt. Die Zeitfenster werden vom Regler hintereinander ausgewertet und müssen für eine korrekte Funktion dem entsprechend programmiert werden.

richtig: z.B. Beginn 1= 5:00 Uhr, Ende1 = 10:00 Uhr, Beginn2 = 15:00 Uhr, Ende2 = 22:00 Uhr -> Freigabe zwischen 5:00 und 10:00 Uhr sowie zwischen 15:00 und 22:00 Uhr

Sonderfälle:

 $-$  keine Freigabe: Beginn1= 00 Uhr, Ende1 = 0:00 Uhr

- Freigabe während des gesamten Tages: Beginn1 = 0:00 Uhr, Ende1 = 23:50 Uhr

430 Aktivierung Modus Warm-/Kaltwetter Wir diese Funktion aktiviert, so wird jede Stunde der aktuelle Zählerstand (P073) von Brenner B überprüft. Es wird untersucht, ob der Brenner B in den letzten 24 Stunden länger als drei Stunden aktiv war. War der Brenner länger als 3 Stunden aktiv, dann wird vom Kaltwetterbetrieb ausgegangen. Ist der Brenner kürzer aktiv (kleiner drei Stunden), dann geht man vom Warmwetterbetrieb aus. Das Abschaltkriterium für beide Brenner wird dementsprechend geändert: Warmwetter: TEMP4 Kaltwetter: TEMP3 Die Berechnung erfolgt im Stundenrhythmus. Der Status der Funktion ist unter P039 ersichtlich Wird Wert 2.0 eingegeben, so erfolgt Abschaltung der Brenner generell nach TEMP3.

### **Energieertragsmessung:**

- Nr. Beschreibung
- 460 Volumenanteil Frostschutz Der Volumenanteil von Frostschutz im Solarkreislauf beeinflusst die Messergebnisse bei der Ermittlung der Wärmemenge. Deshalb ist nach Befüllen des Solarkreislaufes mit Wasser-Frostschutzgemisch der Volumenanteil des Frostschutzkonzentrates in Prozentanteilen von 100 einzugeben:

z.B. 2 Teile Frostschutzkonzentrat, 3 Teile Wasser => 2/5 = 40% Volumenanteil Frostschutz z.B. reines Wasser => 0% Volumenanteil Frostschutz

- 461 Frostschutzart Hier können Sie die Art des Frostschutzmittels angeben.
- 462 Volumenzähler
	- Hier können Sie die Größe des Volumenmeßteiles eingeben:
	- 0.0  $\rightarrow$  Nenndurchfluss 2,5m<sup>3</sup>/h
	- 1.0  $\rightarrow$  Nenndurchfluss 0,6m<sup>3</sup>/h

### **Sonstige Systemparameter:**

Nr. Beschreibung

476 Funkuhr inaktiv / aktiv Sie können mit der Einstellung des Parameterwertes auf Null die Funkuhr deaktivieren. Dies kann bei Tests bzw. bei großen Störeinstrahlungen u. U. von Vorteil sein. Die Standardeinstellung beträgt 1.0, d.h. die Funkuhr ist aktiv.

- 477 Reset Parameter auf Werkseinstellung Sie können durch Verstellen des Parameterwertes auf 1.0 die gesamten Parameter auf Ihre Grundeinstellung (Werte sind in Klammern angegeben) zurücksetzen. Der Parameter Nr. 477 stellt sich automatisch auf den Wert 0.0 zurück.
- 478 Raster für Aufzeichnung Datensatz Sie können mit der Einstellung der Rasterweite die Aufzeichnungsdauer für den internen Datenspeicher verändern. Der Standardwert bewirkt eine Aufzeichnungsdauer von 24 Stunden *Nach Stromausfall, bei Ausschalten des Reglers, oder bei Veränderung des Raster-Wertes wird der interne Datenspeicher gelöscht.*

### **Drehzahlregelung Ausgänge:**

Nr. Beschreibung

492..506 minimale Drehzahl A2...A16 Parameter Nr. 492 -> minimale Drehzahl A2

> ... Parameter Nr. 506 -> minimale Drehzahl A16

Sie können hier die minimale Drehzahl des jeweiligen Ausgangsmodules bestimmen. Diese Funktion ist jedoch nur bei bestimmten, drehzahlgeregelten Ausgängen relevant.

512..526 maximale Drehzahl A2..A16

Parameter Nr. 512 -> maximale Drehzahl A2

... Parameter Nr. 526 -> maximale Drehzahl A16

Sie können hier die maximale Drehzahl des jeweiligen Ausgangsmodules bestimmen. Diese Funktion ist jedoch nur bei bestimmten, drehzahlgeregelten Ausgängen relevant.

532..546 Hub / Drehzahlbereich A2..A16 Parameter Nr. 532 -> Hub / Drehzahlbereich A2

> ... Parameter Nr. 546 -> Hub / Drehzahlbereich A16

Sie können hier die Temperaturspanne einstellen, innerhalb der sich die Drehzahl von der minimalen zur maximalen Drehzahl verändert.

### **Sonstige Systemparameter:**

549 Service-Programm für Ausgänge Dieser Paramter dient zur Einregulierung der minimalen und maximalen Durchflüsse.

Ausgang Nr. x mit minimaler Drehzahl ansteuern -> Parameter Nr. 549 = x Ausgang Nr. x mit maximaler Drehzahl ansteuern -> Parameter Nr. 549 = x+20

Beispiele:

Ausgang Nr. 2 (Kesselkreispumpe) mit minimaler Drehzahl ansteuern -> P549 = 2 Ausgang Nr. 8 (Pufferladung Solar) mit maximaler Drehzahl ansteuern -> P549 = 28

Analog-Ausgänge:

P549 = 40: Analog-Ausgang1-> 1.0V (10%) P549 = 41: Analog-Ausgang1-> 5.0V (50%) P549 = 42: Analog-Ausgang1-> 10.0V (100%)

P549 = 45: Analog-Ausgang2-> 1.0V (10%) P549 = 46: Analog-Ausgang2-> 5.0V (50%) P549 = 47: Analog-Ausgang2-> 10.0V (100%)

Nr. Beschreibung

550 Ebenen-CODE

Einstellung für die Freischaltung der Editierfunktionen für bestimmte Parameter Einstellwert 0 = Benutzer-Ebene Einstellwert 1 = Fachmann-Ebene Einstellwert 2 = Systembetreuer-Ebene Einstellwert 3 = Hersteller-Ebene

# **2.3 Beispiel für Zeiteinstellungen:**

### **Für Heizkreise, Warmwasserbereitung, Zirkulation, Kesselanforderung:**

z.B. Normalbetrieb von 10:00 Uhr bis 16:00 Uhr, Absenkung/Abschaltung bzw. Funktion gesperrt von 16:00 –10:00 Uhr

Parameter-Einstellung: Beginn 1 = 10:00 Uhr, Ende 1 = 16:00 Uhr Beginn 2 = 00:00 Uhr, Ende 2 = 00:00 Uhr

![](_page_40_Figure_6.jpeg)

z.B. Normalbetrieb von 5:00 Uhr bis 14:00 Uhr, bzw. von 18:00 Uhr bis 23:00 Uhr Absenkung/Abschaltung bzw. Funktion gesperrt von 23:00 –5:00 Uhr bzw. von 14:00 –18:00 Uhr

Parameter-Einstellung: Beginn 1 = 5:00 Uhr, Ende 1 = 14:00 Uhr Beginn 2 = 18:00 Uhr, Ende 2 = 23:00 Uhr

![](_page_40_Figure_9.jpeg)

#### Legende:

- $\mathcal{L}^{\text{max}}$ Heizkreise: "NACHT" (Absenk-/Abschaltbetrieb) Warmwasserbereitung, Zirkulation, Kesselanforderung etc: Funktion gesperrt
- Heizkreise: "TAG"(Normalbetrieb) Warmwasserbereitung, Zirkulation, Kesselanforderung etc: Funktion möglich, bzw. aktiv
- z.B. Normalbetrieb von 0:00 Uhr bis 24:00 Uhr, keine Absenkung/Abschaltung bzw. keine Sperrung der Funktion

### Parameter-Einstellung: Beginn 1 = 00:00 Uhr, Ende 1 = 23:50 Uhr Beginn 2 = 00:00 Uhr, Ende 2 = 00:00 Uhr

![](_page_41_Figure_3.jpeg)

### z.B. kein Normalbetrieb

Absenkung/Abschaltung bzw. Funktion gesperrt von 0:00 –24:00 Uhr

![](_page_41_Picture_144.jpeg)

![](_page_41_Figure_7.jpeg)

### Legende:

![](_page_41_Picture_145.jpeg)

# **2.4 Beispiel für Heizkurve:**

Dargestellte Einstellwerte, z.B. für Heizkreis 1, z.B. Radiator-Heizung:

![](_page_42_Picture_194.jpeg)

![](_page_42_Figure_4.jpeg)

# **2.5 Statusmeldungen**

### **Parameter Nr. 30, Statusmeldung Desinfektion / Zirkulation2** (Erweiterung ab UV6 / 17.04.2006)

![](_page_43_Picture_267.jpeg)

### **Parameter Nr. 35, Statusmeldung Passiver Energieertrag**

![](_page_43_Picture_268.jpeg)

### **Parameter Nr. 39, Statusmeldung Warmwetter- /Kaltwetter Funktion**

![](_page_43_Picture_269.jpeg)

Meldungen mit Nummern kleiner 900 -> Normale Statusmeldungen *Meldungen mit Nummern gleich oder größer 900 -> Fehlermeldungen*

 $x =$  beliebige Zahl von 0  $\ldots$  9

### **Parameter Nr. 40, Statusmeldung Solar**

![](_page_43_Picture_270.jpeg)

### **Parameter Nr. 41, Statusmeldung Holzkessel**

![](_page_44_Picture_257.jpeg)

*0901 Puffer-Fühler (unten) defekt*

### **Parameter Nr. 42 bzw. 48, Statusmeldung Öl/Gas/Pelletkessel A bzw. B**

![](_page_44_Picture_258.jpeg)

### **Parameter Nr. 43, Statusmeldung Warmwasserbereitung1 (Frischwasserstation)**

![](_page_45_Picture_285.jpeg)

### **alternativ Statusmeldung Warmwasserbereitung1 (Boiler)**

![](_page_45_Picture_286.jpeg)

### **Parameter Nr. 44, Statusmeldung Warmwasserbereitung2 (Boiler)**

![](_page_45_Picture_287.jpeg)

### **Parameter Nr. 45, Statusmeldung Zirkulation**

![](_page_45_Picture_288.jpeg)

 $x =$  beliebige Zahl von 0 .. 9

### **Parameter Nr. 46 / 47 , Statusmeldung Heizkreis 1 / 2**

![](_page_46_Picture_251.jpeg)

![](_page_46_Picture_252.jpeg)

- 0100 OK, kein Energiefluss, Differenztemperatur = 0
- 0110 OK, kein Energiefluss, Durchfluss = 0
- 0200 negativer Energiefluss, Differenztemperatur negativ

![](_page_46_Picture_253.jpeg)

- *0902 Rücklauf-Fühler defekt, Leitungsbruch*
- *0903 Rücklauf-Fühler defekt, Kurzschluss*

### **Parameter Nr. 50, Statusmeldung Kommunikation Empfang**

- 0010 Daten in Ordnung, Daten im Puffer<br>0200 Puffer voll, nicht empfangsbereit
- Puffer voll, nicht empfangsbereit

x = beliebige Zahl von 0 .. 9

# **2. Parameterbelegung 2.6 Einstellhinweise / Fehleranalyse / Fehlerbehebung 2.6.1 Warmwasserbereitung 1 / 2:**

(Warmwasserbereitung2 optional)

Je nach Ausbaustufe sind maximal zwei voneinander unabhängige Warmwasserbereitungen möglich.

Die Regelmodule sind beliebig kombinierbar, d.h. die Art der Warmwasserbereitung kann über die Regelcharakteristik festgelegt werden, d.h. ob das Warmwasser über eine Frischwasserstation (Plattenwärmetauscher PWT) oder über einen externen Boiler erzeugt wird.

Es sind folgende Kombinationen möglich:

![](_page_47_Picture_322.jpeg)

![](_page_48_Picture_476.jpeg)

-Handschalter für Pumpe P3 auf Automatik ? -> Handschalter auf Automatik stellen

### (bei Boiler)

-Gewünschte Soll-Warmwassertemperatur überprüfen -> Par. Nr. 216 bzw. 226 (z.B. auf 48°C)

- Regelcharakteristik überprüfen<br>- Uhrzeit überprüfen, Zeit im Zeitfenster?, Zeitfenster aktiv?<br>- Par. Nr. 000, 135 bzw. 136, 350..367 bzw. 370..387
- -Uhrzeit überprüfen, Zeit im Zeitfenster?, Zeitfenster aktiv?<br>-Puffertemperaturen überprüfen, T6 zu niedrig
- 
- -Handschalter für Pumpe P3 bzw. P11 auf Automatik ?<br>-Läuft bei Boilernachladung Pumpe P3 bzw. P11 auf Automatik?
- 
- 
- 
- 
- -Puffertemperaturen überprüfen, T6 zu niedrig -> T6 < Par. Nr. 211 bzw. P221 ? Ja -> Puffer nachheizen (lassen)
	- -> Fühleranbringung, Fühlerbefestigung, Verdrahtung korrekt ?<br>-> Handschalter auf Automatik stellen
	-
	- -> Kontroll-LED überprüfen, Pumpengeräusch überprüfen, Verdrahtung überprüfen

-> Kontroll-LED überprüfen, Pumpengeräusch überprüfen, Verdrahtung überprüfen

### **2.6.2 Zirkulation:**

### **Einstellung für Zirkulation** *:*

(siehe auch Parameter-Voreinstellung, Par. Nr. 104, 122-125, 137, 230, 231, 390..405)

-Min. Zirkulationstemperatur einstellen -> Par. Nr. 230 -Hysterese einstellen -> Par. Nr. 231 -Abhängigkeit einstellen -> Par. Nr. 232 -> Par. Nr. 233 (bei Frischwasserstation ca. 15°C, bei Boiler ca. 8°C) -Wochenprogramm einstellen -> Par. Nr. 390..407 -Zeitsteuerung einstellen -> Par. Nr. 137 -Überschussfunktion einstellen -> Par. Nr. 195

### **Was tun, wenn der Zirkulation nicht funktioniert ?**

-Zirkulationstemperatur T2 überprüfen

-Abhänigigkeit überprüfen, Boiler- oder Puffertemp. zu niedrig -> Par. Nr. 232, P233

-Uhrzeit überprüfen, Zeit im Zeitfenster?, Zeitsteuerung aktiv? - -> Par. Nr. 000, 137, 390..407

-Urlaubsprogramm (WW / Zirk) aktiv ? - The Contract of the Par. Nr. 104

-Handschalter für Pumpe P4 auf Automatik ?

- 
- 
- 
- -Gemessene Temperaturen auf reale Werte überprüfen -> Fühleranbringung, Fühlerbefestigung, Verdrahtung korrekt ?<br>- Handschalter für Pumpe P4 auf Automatik ? -> Handschalter auf Automatik stellen
	-
- -Läuft P4 auf Automatik ? -> Kontroll-LED überprüfen, Pumpengeräusch überprüfen, Verdrahtung überprüfen

# **2.6.3 Solarkreis:**

### **Einstellung für Solarkreis***:*

(siehe auch Parameter-Voreinstellung, Par. Nr. 250..253)

![](_page_49_Picture_451.jpeg)

### **Was tun, wenn die Pufferladung Solar nicht funktioniert:**

- -Gemessene Temperaturen auf reale Werte überprüfen -> Fühleranbringung, Fühlerbefestigung, Verdrahtung korrekt ?
- -Handschalter für Pumpe P6 auf Automatik ? - - - - - Handschalter auf Automatik stellen
- 
- 
- 
- -Läuft bei erfüllten Einschaltkriterien P6 auf Automatik? -> Kontroll-LED überprüfen, Pumpengeräusch überprüfen, Verdrahtung überprüfen

### **2.6.4 Heizkreise 1 / 2:**

(Heizkreis 2 optional)

Je nach Ausbaustufe sind maximal zwei elektrisch gemischte, außentemperaturgeführte Heizkreise möglich. Die Beschreibung, bzw. die Parameterzahlen beziehen sich auf den Heizkreis 1 / 2

### **Einstellung für Heizkreis1 / 2** *:*

(siehe auch Parameter-Voreinstellung für HK1, Par. Nr. 81, 86, 91, 96, 101, 110..113, 150..157, 270..287) (siehe auch Parameter-Voreinstellung für HK2, Par. Nr. 82, 87, 92, 97, 102, 114..117, 160..167, 290..307)

![](_page_50_Picture_419.jpeg)

#### **Was tun, wenn der Heizkreis nicht funktioniert ?**

- -Einstellung Sommer-/Winterschaltung überprüfen -> Par. Nr. 81 / 82
- -Einstellung Partyschaltung überprüfen Communistiese -> Par. Nr. 86 / 87
- -Uhrzeit überprüfen, Zeit im Zeitfenster?, Abs./Abschaltung aktiv? -> Par. Nr. 000, 155, 270..287 / 000, 165, 290..307
- 
- -Einstellungen Urlaubsprogramm überprüfen -> Par. Nr. 101, 110..113 / 102, 114..117
- 
- 
- 
- -Stehen Handschalter für Pumpe P5 / P7
- 
- 
- 
- 
- 
- 
- -Vom Regler errechnete Solltemperatur überprüfen --- --- Par. Nr. 31 / 32: 0.0=Heizkreis aus, 20.0=Frostschutz, > 20.0=Normalbetrieb<br>-> T5 < Par. Nr. 156 / 166, Ja? -> Puffer hochheizen (lassen)
- -Puffertemperatur T5 überprüfen -> T5 < Par. Nr. 156 / 166, Ja? -> Puffer hochheizen (lassen)
- -Vorrang für Brauchwassernachladung überprüfen -> Par. Nr. 198 = 1.0, Ja? -> Heizkreise bleiben inaktiv bis Pufferbereich oben geladen
	- -> Fühleranbringung, Fühlerbefestigung, Verdrahtung korrekt ?
- und Mischer1 / 2 auf Automatik ? -> Handschalter auf Automatik stellen
- -Laufen P5 / P7 und Mischer1 / 2 auf / zu auf Automatik ? -> Kontroll-LED überprüfen, Pumpengeräusch überprüfen, Verdrahtung überprüfen

# **2.6.5 Puffermanagement:**

![](_page_51_Picture_442.jpeg)

### **Was tun, wenn die Anforderung des Kessels bzw. der Kessel nicht funktioniert:**

![](_page_51_Picture_443.jpeg)

### **Einstellung für Holzkessel / Kachelofen / Solarbeladung2, etc.***:*

(siehe auch Parameter-Voreinstellung, Par. Nr. 245..247)

![](_page_52_Picture_357.jpeg)

Schwellwert > Rücklaufanhebungstemperatur

#### **Was tun, wenn die Pufferladung Holzkessel / Kachelofen / Solarbeladung2 nicht funktioniert:**

-Handschalter für Pumpe P8 auf Automatik ?

-Einschaltkriterium erfüllt ?

-Regelcharakteristik überprüfen

- -Gemessene Temperaturen auf reale Werte überprüfen -> Fühleranbringung, Fühlerbefestigung, Verdrahtung korrekt ?
	- -> Kontroll-LED überprüfen, Pumpengeräusch überprüfen, Verdrahtung überprüfen<br>-> Handschalter auf Automatik stellen
	-

Weitere Hinweise finden Sie im Kapitel: Temperaturfühler, Leistungs-/Schaltausgänge überprüfen

### **2.6.6 Energieertragsmessung (EEM):**

#### **Einstellung für EEM***:*

(siehe auch Parameter-Voreinstellung, Par. Nr. 470, 471)

![](_page_52_Picture_358.jpeg)

#### **Was tun, wenn die Energieertragsmessung (EEM) nicht funktioniert:**

![](_page_52_Picture_359.jpeg)

### **2.6.7 Temperaturfühler überprüfen:**

-Gemessene Temperaturen auf reale Werte überprüfen -> durch Vergleichinstrumente

- -Fühleranbringung korrekt ? -> siehe Hydraulikschema
- 
- 
- -Display-Anzeige bei Kurzschluss -> 8888
- -Display-Anzeige bei Leitungsbruch -> 9999
- -Nach Ausklemmen Widerstandswerte vergleichen --- > siehe Tabelle bei Installationshinweise
- 
- 
- -> mechanische Befestigung überprüfen
- -Verdrahtung, Anschluss korrekt ? -> siehe Klemmenplan, Temperatureingänge
	-
	-
	-

### **2.6.8 230V-Schaltausgänge überprüfen (A2..A16) :**

Einige 230V-Schaltausgänge werden vom Systemregler für Drehzahlregelung verwendet.

Befindet sich ein Schaltausgang im drehzahlgeregelten Modus zeigt dies die Kontroll-LED durch ein pulsierendes Licht an ("Flackern"). Dieser Zustand wird vom Regelprogramm aus erstellt und bedeutet keine Fehlfunktion des 230V-Schaltausganges!

- 
- 
- -Schalterstellung richtig -> Automatik / EIN / AUS , Kontroll-LED überprüfen
- -Verdrahtung, Anschluss korrekt -> siehe Klemmenplan Leistungsausgänge<br>-Schaltspannung überprüfen (Multimeter) -> Schalter AUS -> ca. 0 V(AC), Schalter El
	- -> Schalter AUS -> ca. 0 V(AC), Schalter EIN -> ca. 220-230V(AC)
- -Evtl. Schaltmodul wechseln **-** siehe Austauschanleitung (gesondertes Blatt)

### **2.6.9 Potentialfreien Ausgang überprüfen (A1 bzw. K1) :**

- 
- 
- 
- 
- 
- -Schalterstellung richtig -> Automatik / EIN / AUS , Kontroll-LED überprüfen
- -Sicherung in Ordnung -> Klemmenfeld linke Seite (4A, mT)
- -Verdrahtung, Anschluss korrekt -> siehe Klemmenplan Leistungsausgänge<br>- Im ausgeklemmten Zustand die Kontakte überprüfen -> Schalter AUS -> kein Kontakt zwischen
- -Im ausgeklemmten Zustand die Kontakte überprüfen --- Schalter AUS -> kein Kontakt zwischen Schließer und gemeinsamen Anschluss (K1)<br>(z.B. mit Ohmmeter, Durchgangsprüfer, Multimeter) --- Schalter EIN -> Kontakt zwischen Sc Schalter EIN -> Kontakt zwischen Schließer und gemeinsamen Anschluss (K1)
	- -> Schalter AUS -> Kontakt zwischen Öffner und gemeinsamen Anschluss (K1) Schalter EIN -> kein Kontakt zwischen Öffner und gemeinsamen Anschluss (K1)

### **2.6.10 Funkuhr überprüfen:**

- -Uhrzeit überprüfen -> Par. Nr. 000
- -Kontroll-LED (Funkuhrmodul bzw. Klemmenfeld links)<br>:- fein / fehlerhafter Empfang) (quit nicht für Aussenfunkuhr)
- 
- 
- Nein -> kein / fehlerhafter Empfang -> anderen Befestigungsort suchen
- -Kontroll- Punkt im linken 3stelligen Display (rechts unten) -> erscheint regelmäßig, bzw. mehrmals am Tag -> korrekter Funkuhrempfang

# **2.6.11 pBus-System überprüfen:**

-Verdrahtung, Anschluss korrekt ?<br>
-> siehe Klemmenplan Peripherie -Leitungen A und B vertauscht ?

- -Leitungen A und B vertauscht ?<br>- p-Bus-Gerät (z.B. Raumthermostat, Fernanzeige) in Ordnung ? -> evtl. ausklemmen, defektes Gerät von Busleitung trennen -p-Bus-Gerät (z.B. Raumthermostat, Fernanzeige) in Ordnung?
- -
	-

# **2.6.12 Direktverbindung Systemregler ÖKOtemp <-> PC überprüfen**

-1:1 – 9pol. Verbindungskabel vom Systemregler ÖKOtemp zum<br>Schnittstellenconverter verwendet ?

- -Systemeinstellungen im Programm WATCHtemp korrekt?
- -Schnittstellenconverter auf Serielle Schnittstelle am PC gesteckt? -> siehe Klemmenplan, siehe Aufdruck Schnittstellenconverter (pBus-Converter)
	- -> siehe Klemmenplan, siehe Aufdruck Schnittstellenconverter (pBus-Converter)<br>-> siehe Hilfefunktion WATCHtemp
	-

# **3. Installationshinweise**

# **3.1 Klemmenplan** Klemmenplan Temperatureingänge

siehe auch Bemerkungen im Kapitel "Installationshinweise"

![](_page_55_Figure_5.jpeg)

# **3.1 Klemmenplan**

# Klemmenplan Leistungsausgänge

siehe auch Bemerkungen im Kapitel "Installationshinweise"

![](_page_56_Figure_5.jpeg)

# **3.1Klemmenplan**

![](_page_57_Figure_3.jpeg)

# **3.1Klemmenplan** Klemmenplan Energieertragsmessung, Digital-Input, Analog\_Output

![](_page_58_Figure_3.jpeg)

400104b0\_UV2.doc Stand: 03.08.2010

Energieertragsmessung (EEM)

# **3.2 Anschlussbaugruppen, interner Aufbau**

![](_page_59_Figure_3.jpeg)

![](_page_60_Figure_2.jpeg)

![](_page_60_Figure_3.jpeg)

# **3.3 Netzzuleitung**

- Elektrischer Anschluss nach Klemmenplan
- Empfohlener Adernquerschnitt min. 1,50 mm<sup>2</sup>

# **3.4 Temperaturfühler**

- Elektrischer Anschluss nach Klemmenplan
- Empfohlener Adernquerschnitt min. 0,25 mm<sup>2</sup>
- Der Fühleranschluß ist grundsätzlich verpolungssicher.
- Die Fühlerkabel können bis zu ca. 50m verlängert werden.
- Innerhalb eines Temperaturbereiches sind die Fühler grundsätzlich untereinander austauschbar.
- Die Fühler besitzen eine NTC-Charakteristik: je höher die Temperatur, desto kleiner der Widerstandswert des Fühlers
- **Zum Messen des Widerstandswertes ist der Fühler im Systemregler unbedingt auszuklemmen, da das Gerät sonst geschädigt wird.**
- Widerstandswerte: siehe Technische Daten

![](_page_61_Figure_13.jpeg)

![](_page_61_Figure_14.jpeg)

![](_page_62_Figure_2.jpeg)

# **3.5 Digital-Eingänge, Digital Input (optional)**

- Max. 3 Digitaleingänge (DI1, DI2, DI3) für verschiedene Regelungsaufgaben
- Geeignet für potentialfreien Relaiskontakt, sowie Kleinspannung (5V)
- Anschluss z.B. für externen Raumthermostat mit Relaiskontakt

### Syst emregler ÖKOt emp

![](_page_63_Picture_7.jpeg)

# **3.6 Analog-Ausgänge / Analog-Out (optional)**

- Max. 2 Analog-Ausgänge für verschiedene Regelungsaufgaben
- z.B. für die Modulation, bzw. Leistungsregelung von geeigneten Kesseln
	- Standardschnittstelle 0..10V, max. 5mA pro Ausgang

![](_page_63_Picture_203.jpeg)

# **3.7 Schaltausgänge**

- Elektronische Schaltausgänge 230V, max. 1,4 A
	- Es können grundsätzlich alle handelsüblichen Pumpen und Ventile angeschlossen werden
	- Bei drehzahlgeregelten Ausgängen dürfen keine elektronisch geregelten Pumpen (z.B. UPE..) Verwendet werden.
	- Elektrischer Anschluss nach Klemmenplan
	- Empfohlener Adernquerschnitt min. 0,75 mm<sup>2</sup>
- Potentialfreier Relaiskontakt (z.B. für Kesselanforderung), max. 230V, max. 3A
	- Zum Anschluss einer externen Wärmequelle,

interne Kontaktstellung

- wie Öl-/Gas-/Pelletkessel, BHKW, etc.
- Es stehen zwei Relaiskontakte zur Verfügung: Öffner-Kontakt, Schliesser-Kontakt. Wird die Wärmequelle vom Systemregler angefordert wird das Relais betätigt und die Kontakte wechseln ihre Stellung.

![](_page_64_Picture_230.jpeg)

- Temperaturfühler:
	- Elektrischer Anschluss nach Klemmenplan
	- Empfohlener Adernquerschnitt min. 0,25 mm<sup>2</sup>
	- Siehe auch Absatz "Temperaturfühler"
	- Montage als Tauchfühler oder Rohranlegefühler
	- Montage unter gleichen Umgebungsbedingungen, wie gleiche Isolierwerte, Eintauchtiefe bei **Tauchhülsen**
- Volumenzähler:
	- Elektrischer Anschluss nach Klemmenplan
	- Empfohlener Adernquerschnitt min. 0,25 mm<sup>2</sup>
	- Einbaumaße:1"Außengewinde,Länge:130mm,
	- Montage im Rücklauf (des Solarkreises) = "kalte" Seite
	- **Durchflussrichtung** beachten (Pfeil in Flussrichtung, in Richtung Kollektor, Sieb filtert hineinfließendes Medium)
	- Montage möglichst waagrecht (größere Genauigkeit)

![](_page_65_Figure_15.jpeg)

![](_page_65_Figure_16.jpeg)

# **3.9 Funkuhr**

- Elektrischer Anschluss nach Klemmenplan
- Empfohlener Adernquerschnitt min. 0,25 mm<sup>2</sup>
- Kontroll-LED muss für korrekten Funkempfang regelmäßig im Sekundentakt blinken (gilt nicht für Aussenfunkuhr)

# **3.10 pBus-System / PC-Anschluss (optional)**

- elektrischer Anschluss nach Klemmenplan
- Empfohlener Adernquerschnitt: min 0,25mm<sup>2</sup>
- Versorgung der Bus-Geräte (Raumthermostat, Raumsteller, etc.) mit externem Netzteil auf Busklemmen VCC und  $\times$ . Das externe Netzteil ist nur bei pBus-Geräten notwendig, jedoch nicht für die alleinige Verbindung über den pBus-Converter zum PC.
- **Für die Verbindung mit dem PC/Laptop ist ein pBus-Schnittstellenconverter zwingend erforderlich, da sonst die Schnittstelle am PC, sowie am Systemregler geschädigt werden kann.**

### Syst emregler OKOt emp

![](_page_66_Figure_8.jpeg)

# **4. Technische Daten 4.1 Temperaturfühler/-eingänge**

Maximal 16 Standard-Temperatureingänge

![](_page_67_Picture_258.jpeg)

Widerstandswerte:

![](_page_67_Picture_259.jpeg)

# **4.2 Digital-Eingänge / Digital Input**

- 3 Digitale Eingänge für verschiedene Regelungsaufgaben
- Eingangsspannung

![](_page_67_Picture_260.jpeg)

- Anschluss von potentialfreien Schaltkontakten (z.B. Relais)

![](_page_67_Picture_261.jpeg)

# **4.3 Analog-Ausgänge / Analog-Out**

- 2 Analoge Ausgänge für verschiedene Regelungsaufgaben
- Ausgangsspannungsbereich: 0..10V
- Max. Ausgangsstrom 5mA pro Kanal

# **4.4 Schaltausgänge**

![](_page_68_Picture_329.jpeg)

Zulässige Gesamtleistung Systemregler: max. 1500VA, cos=0,7

# **4.5 Energieertragsmessung**

- Temperaturfühler: Siehe auch Beschreibung zu Temperaturfühler
- Volumenmessgerät: Frostschutzbeständig, Temperaturbereich: kurzzeitig bis max. 120°C Genauigkeitsklasse B (Saphirlager) Nenndurchfluss Qn =  $2,5 \text{ m}^3\text{/h}$ Druckabfall (bei Qn) ca. 0,2 bar Einbaumaße:1"Außengewinde,Länge:130mm,
- Messwerte:

![](_page_68_Picture_330.jpeg)

![](_page_68_Picture_331.jpeg)

Ertragsmessung:

![](_page_68_Picture_332.jpeg)

# **4.6 allgemeine Daten**

![](_page_69_Picture_387.jpeg)

![](_page_69_Picture_388.jpeg)

### - **Bedienkonzept / Programmierung:**

- Eine Bedienebene für Anzeige und Programmierung
- Individuelles Regelungsprogramm, je nach Regler-Typ
- Einfacher Austausch des Regelungsprogrammes durch Stecksockel für EPROM
- Voreingestellte Grundwerte für schnelle Inbetriebnahme
- Programmierung der Benutzer-Werte über Parameternummer
- Handschalter für alle Ausgänge (Ein / Aus / Auto)
- Optische Zustands-Anzeige für alle Ausgänge